## **Republican Guide to Linux**

## **Appendix D: Backup Planning and Procedures**

This section outlines some essential points when making a backup of systems composed of a small number of computers (Linux and Windows) such as SOHO computers. The purpose of backup, obviously, is to provide an opportunity to restore critical files and system data in the case of their accidental or voluntary destruction or corruption. The question of how often to make a backup depends on such issues as how often the data are changed, how critical the data are? I leave this topic off for the answer depends on particular case and fairly subjective. What is more important is to have a plan for backup of your critical files and system settings, which enables you to verify the sequence and check out the vital points. Since backup a fairly rarely procedure relative to common tasks the essential backup procedures might help you to get back on the track if you forget something (in fact, I myself tend to forget backup details and consider backup planning as indispensable). The scope of this section is mainly about the full backup to Data DVDs (Brue-rays, CDs and other backup media are out of scope), and does not cover planning for inremental or differential backups.

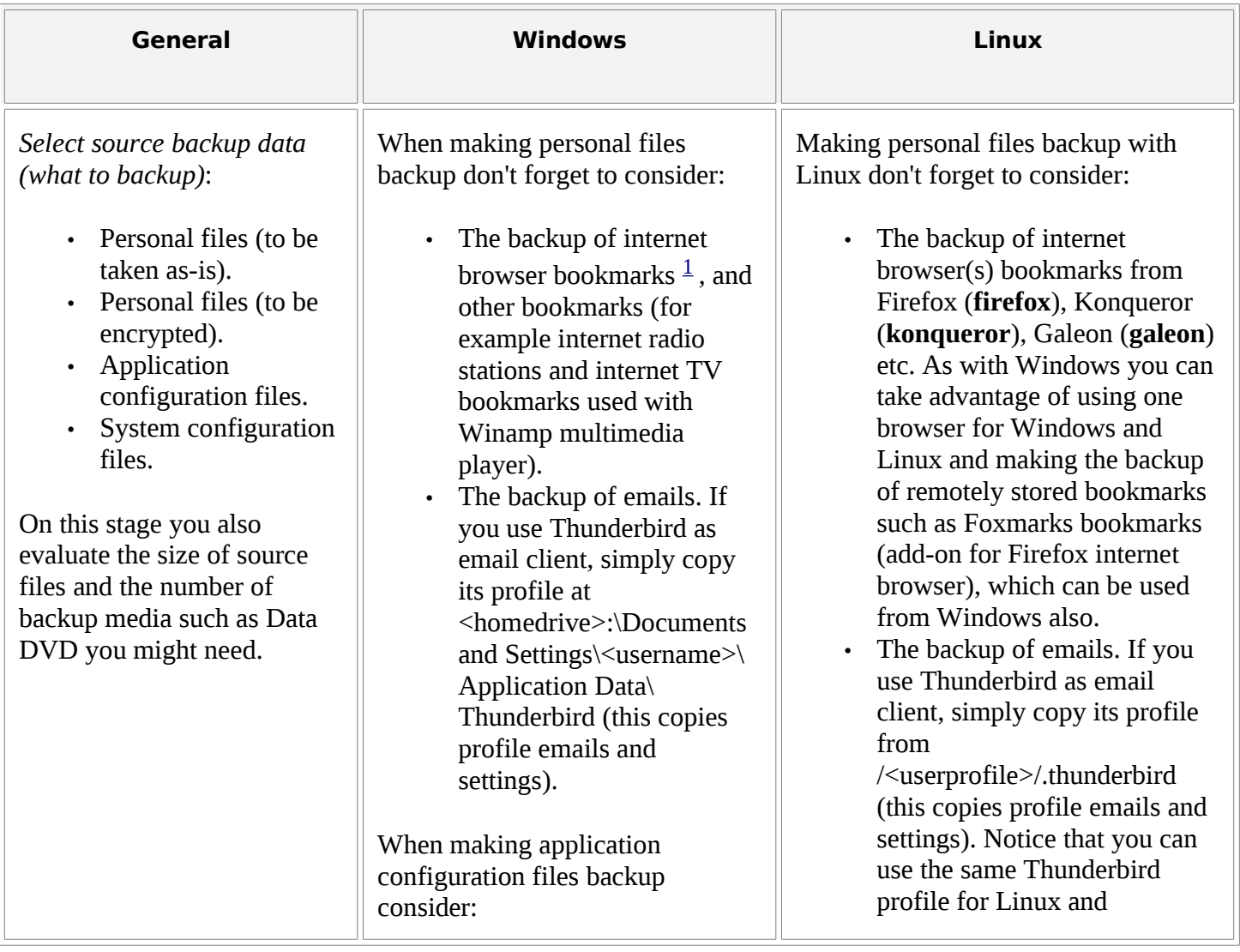

- The backup of e-mail settings.
- The backup of your favorite application settings. It is helpful to examine the contents of hidden <homedrive>:\ Documents and Settings\<username>\ Application Data folder, where many applications store configuration and user data.
- Creating the list of installed applications. Notice that unlike Linux Windows does not provide a standard method for generating such list.

Making system configuration files backup with Windows consider:

- Full registry backup with **regedit** for example. The resulting file is typically about 100 MB. Although not small, yet still very small relative to Data DVD size, it can help you to restore the system in case of its failure.
- The backup of current environment with command like C:\> **set** > set\_environment.txt.
- The backup of internet settings.
- Full system configuration backup with Windows System Information utility (**msinfo32**.exe). The advantage of this method is that it enables you to quickly save detailed system information (hardware, system application settings etc) in one NFO file (typically about 1 MB), which you can later search out with

Windows clients provided that the profile is located on shared drive and default location of Thunderbird profile is updated.

Making application configuration files backup with Linux consider:

- The backup of Konsole (**konsole**) history /<user>/.bash\_history, its configuration /<user>/.bash\_profile, and Konsole's shortcuts frequently used for recording typical console commands.
- The backup of e-mail settings.
- The backup of your favorite application settings. It is helpful to examine the contents of hidden /root subfolders, where many applications (such as .thunderbird) store configuration and user data (use  $\ell$  suser  $\ell$  if you are not the ROOT user). For the same sake it is useful to examine the hidden folder /root/.kde/share/apps, where many KDE applications store configuration and user data (for example, the Konqueror file manager store standard
- konqueror subfolder). The backup of the full list of packages installed during system setup: /root/install.log (one package might include many applications).

and custom profiles under

• The backup, additionally, of the full list of last installed packages [2](#page-5-1) : # **rpm** -qa --last > Last Installed Packages.txt. The resulting file includes also the mentioned entries from /root/install.log if not deleted.

Making system configuration files

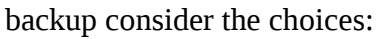

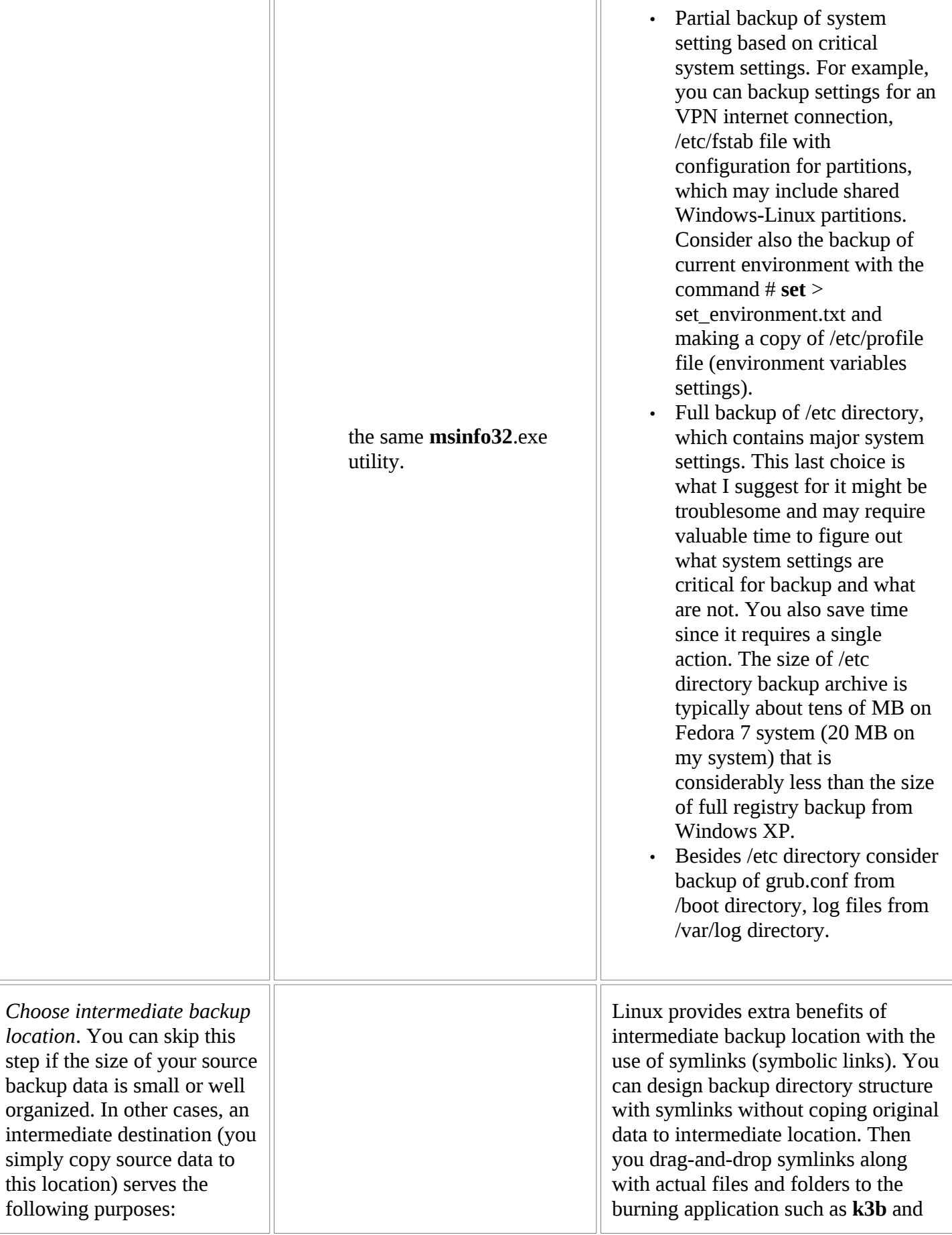

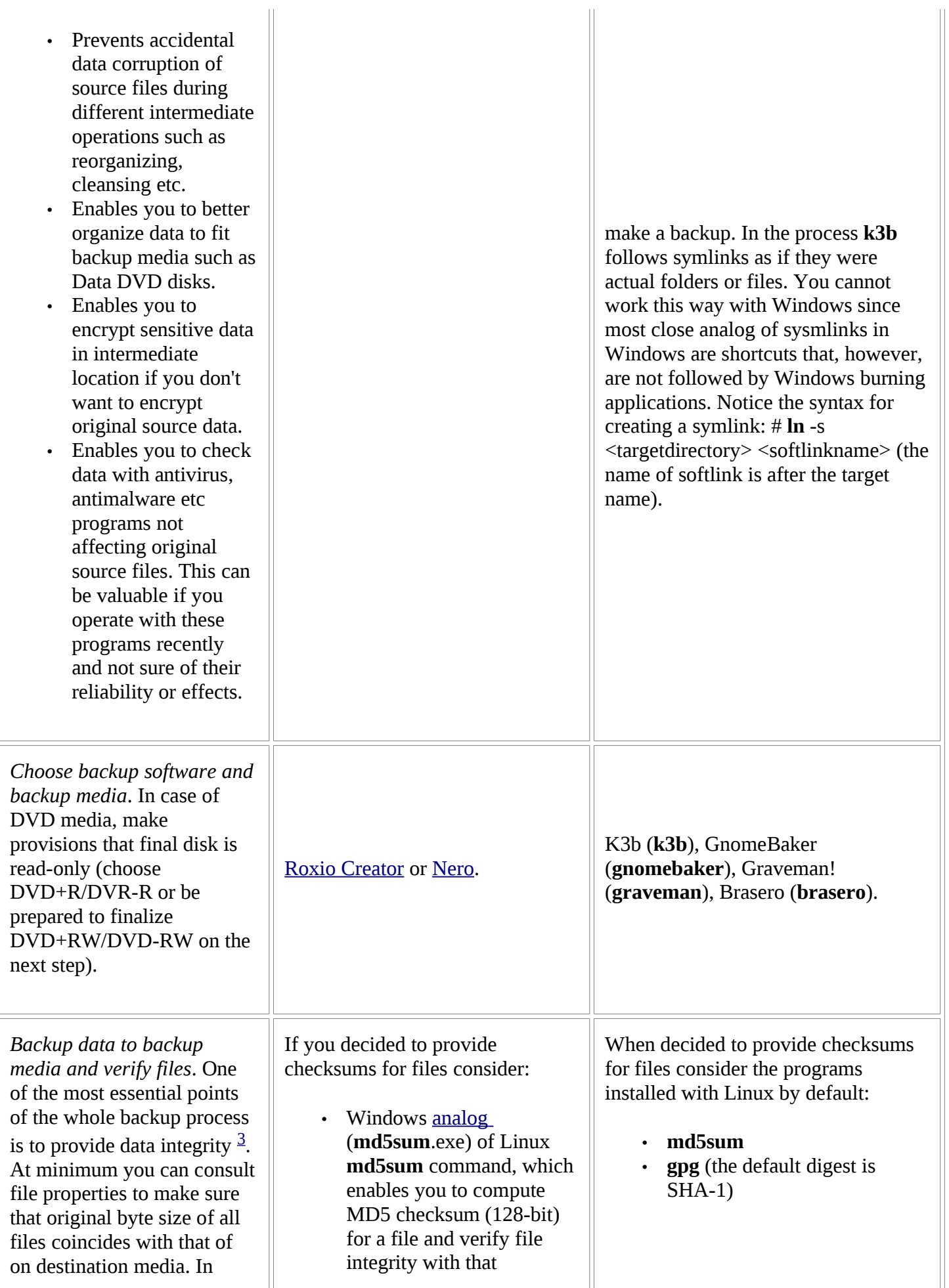

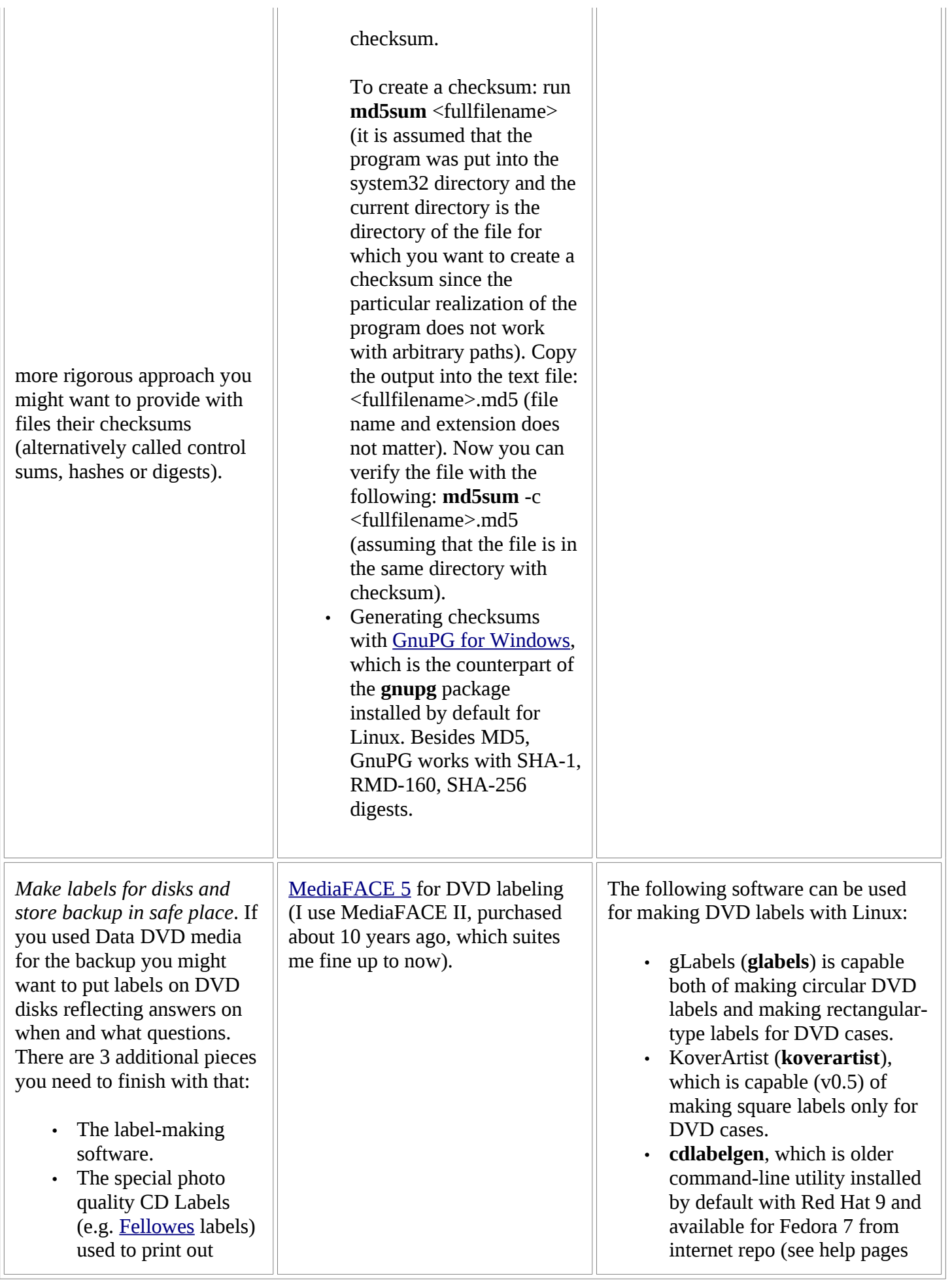

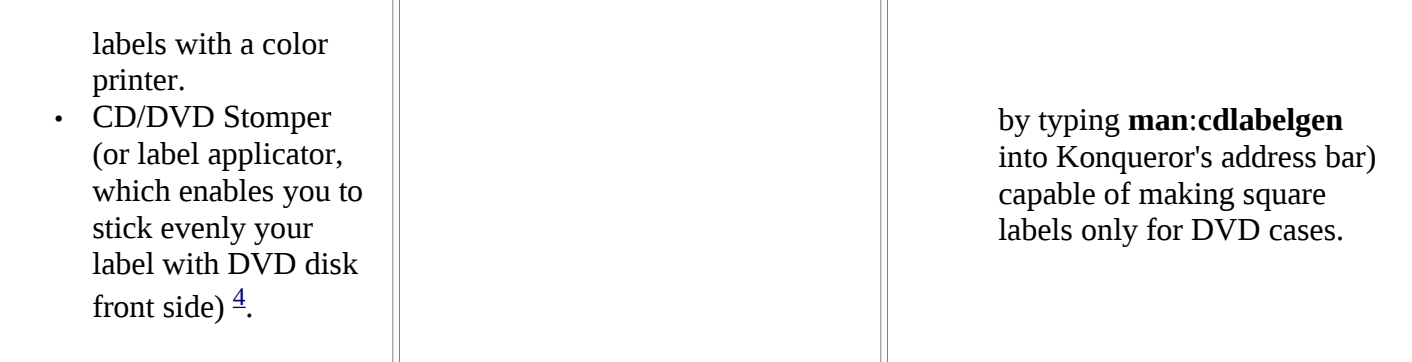

- <span id="page-5-0"></span>1. If you use internet from multiple computers (home and office environments, laptop computer) the task of manual synchronization of internet browser bookmarks between different computers becomes daunting and ineffective. In such environment, and especially in mixed Windows and Linux environment, you can take advantage with Firefox's browser (versions are available for windows and Linux) Foxmarks add-on that automates synchronization of bookmarks between different computers (bookmarks are stored on Foxmarks.com or your server, and additionally you have a local synchronized copy). The foxmarks bookmarks was best new software that I discovered for myself in 2008.
- <span id="page-5-1"></span>2. The command output will not show you the packages that were installed from source (such as \*.tar.gz, \*.tar.bz2 etc packages). For example on my Red Hat 9 system, this command does not show **k3b** (CD/DVD burning application) and **thunderbird** (compact mail client) packages that were installed from source. You can consult /usr/local folder for such packages since this is the location where these packages are typically installed.
- <span id="page-5-2"></span>3. The software might fail to report about problems while burning to the Data DVD media. For example, Roxio 6's Drag-to-Disk does not report about files and folders, which were missed to be copied. The reasons of file/folders burning failures could be long file names (including too deep directory structures), unacceptable characters etc. Typically, you should always verify the file integrity of burned files against source files.
- <span id="page-5-3"></span>4. Once label is printed out, detach the label by placing label sheet printed side down on even surface and by peeling the label backing sheet away from the label. Then put the label on DVD stomper with sticky side up and put the DVD disk (data side up) over the center of the stomper and, finally, push down the DVD disk with your fingers on the center of the DVD disk.